# **How to Transfer Settlement (Origin)**

**Transfer Settlement (From Origin)**

Grain delivered from one vendor, check paid to another

## **Steps:**

 $\bullet$ 

#### **Purchasing > Vendors > Select Vendor who has delivered the Grain**

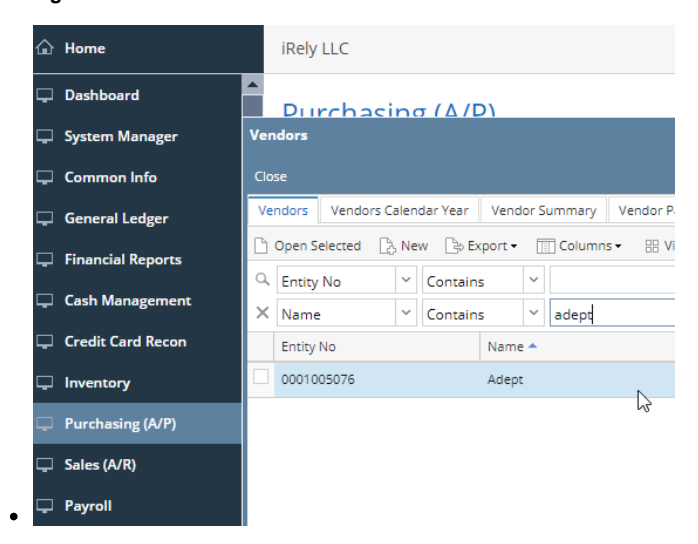

**On the Vendor Screen Select the Locations Tab**

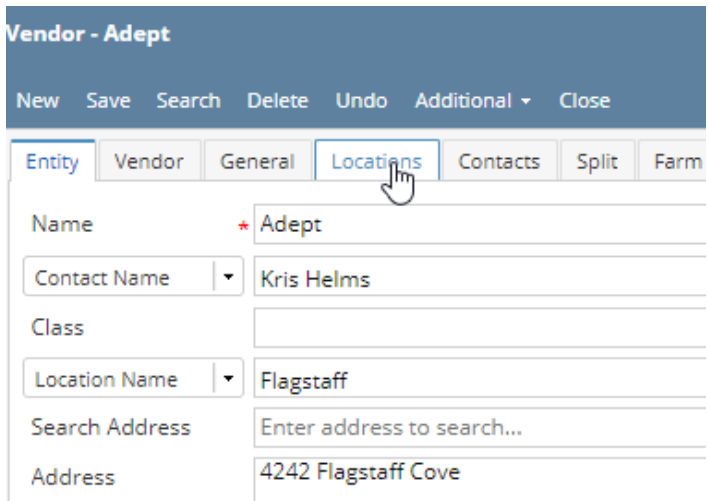

**Enter Pay to Vendor information > Enter both Location Name and Printed Name as it should appear on Check > Save**

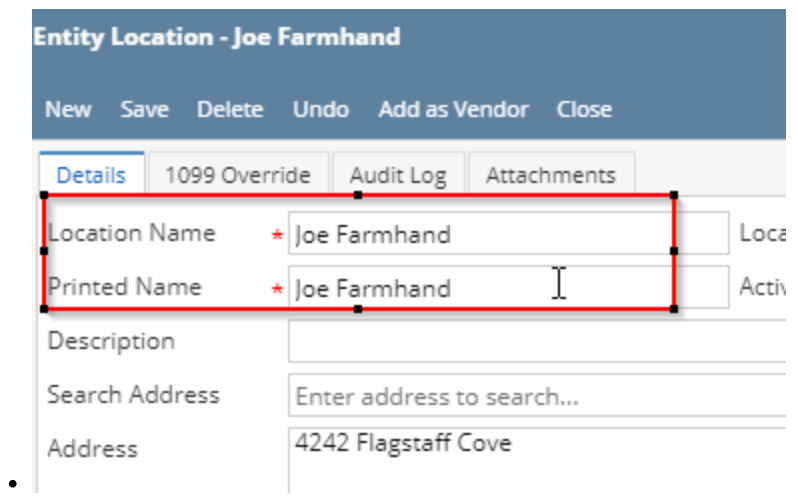

## **Purchasing > Vouchers > Select desired Voucher > Select Unpost**

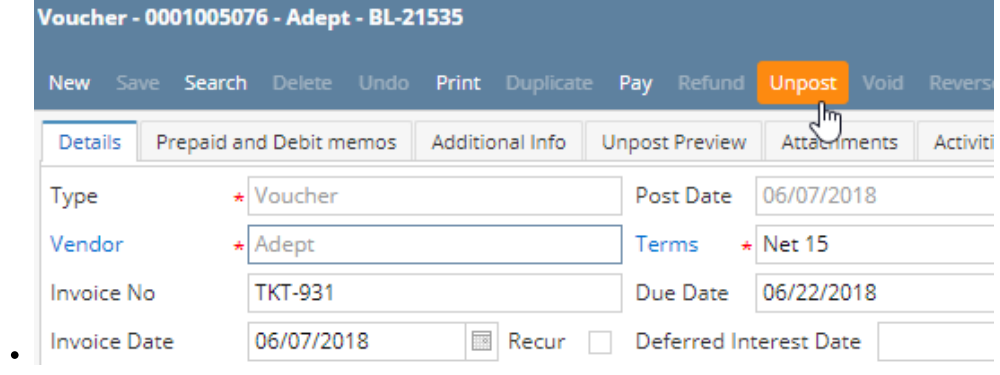

## **Change "Pay To" to vendor you set up above.**

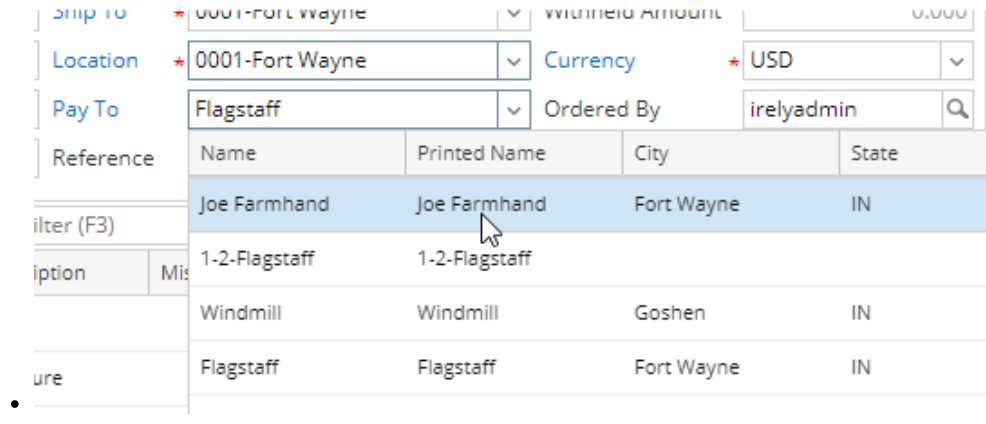

## **Select Post**

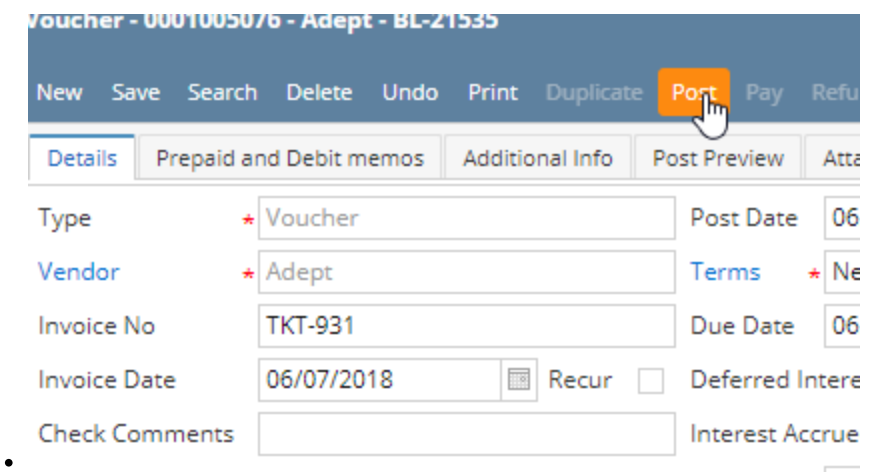

## **Select Pay**

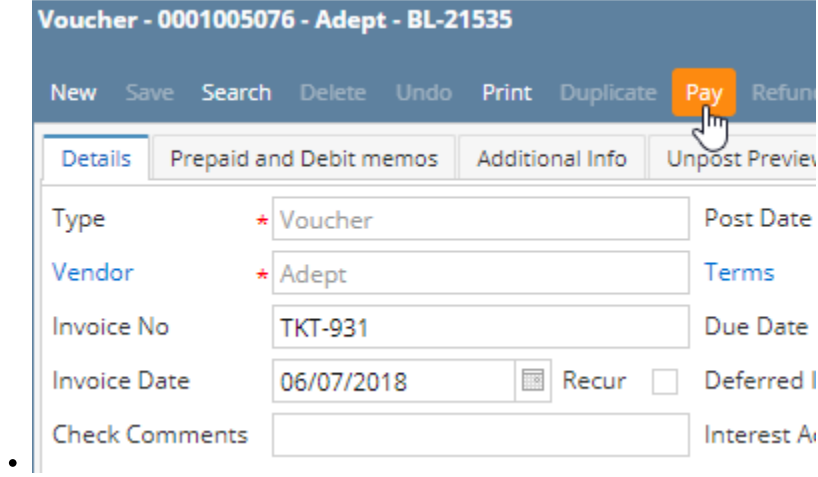

**Settlement Shows Customer who delivered the Grain**

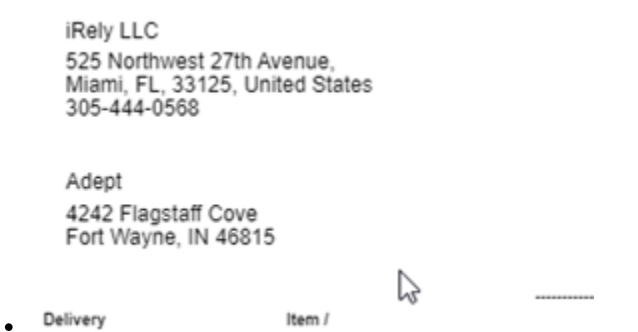

**Check Prints to vendor you selected in the Pay to Box**

 $\bullet$ 

PAY Joe Farmhand<br>TO THE 4242 Flagstaff Cove<br>OF Fort Wayne, IN 46815